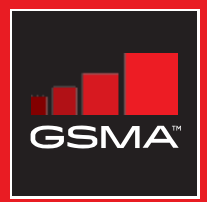

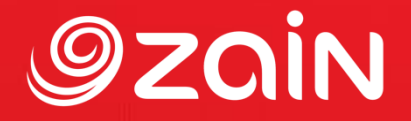

## **مجتمع متواصل** مجموعة أدوات التدريب على مهارات اإلنترنت المتنقل

دليل لتدريب الأشخاص على المهارات الأساسية للإنترنت المتنقل

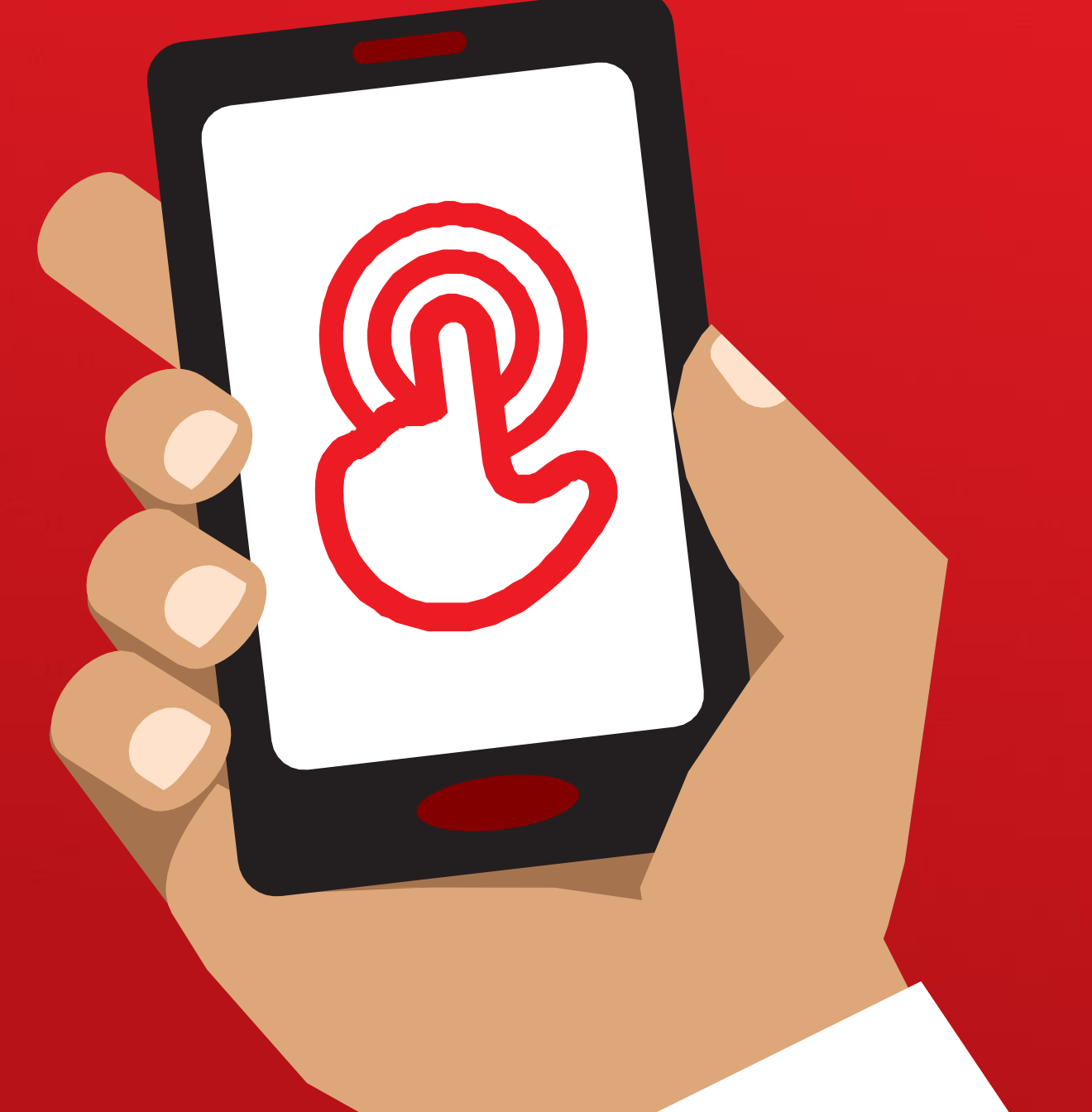

## **الوحدة** 3 **-**

## **يوتيوب**

مجموعة أدوات التدريب على مهارات اإلنترنت المتنقل )MISTT)

# التدريب الشامل

## **أهداف التعلم**

- أن يعرف المتدربون كيفية استخدام يوتيوب للوصول إلى مقاطع الفيديو والموسيقى
	- يفهم المتدربون نطاق المحتوى المتاح ويتحمسون ويتشوقون للوصول إلى المحتوى ذي الصلة على يوتيوب

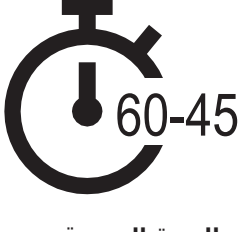

**المدة الزمنية: 60**-**45** دقيقة

**تذكر** قد ال يكون استخدام يوتيوب متا احا في جميع المواقع بسبب مشكًلت في االتصال. في مثل هذه الحاالت، نقترح إما عدم استخدام وحدة يوتيوب، أو استخدام تطبيق صوتي/مرئي آخر يتطلب بيانات أقل لتشغيله.

بدالا من ذلك، يمكنك تغيير إعدادات حساب يوتيوب على الهاتف بحيث يتم تشغيل مقاطع الفيديو باستخدام سعة ترددية أقل. باإلضافة إلى ذلك، يمكنك تنزيل مقاطع فيديو يوتيوب للتشغيل في وضع عدم الاتصال، عن طريق النقر على الأيقونة الموجودة أسـفل الفيديو.

## **المواد التي ستحتاج إليها:**

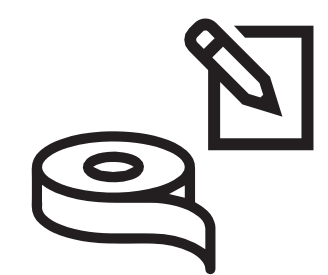

الأقلام والورق والشريط اللاصق

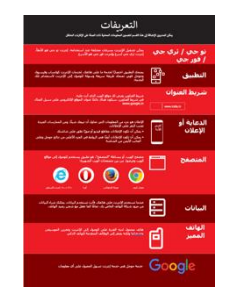

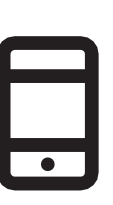

مجموعة هواتف ذكية

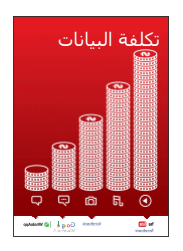

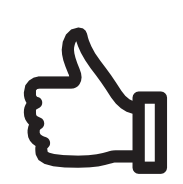

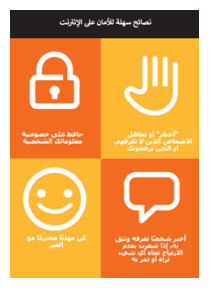

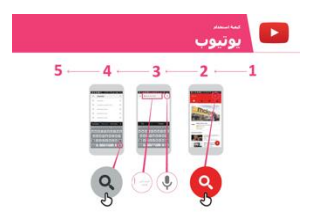

المكافآت الصغيرة ملصق واحد ليوتيوب

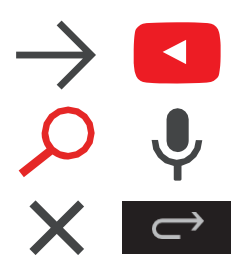

قصاصات المسرد ملصق التكلفة نصائح األمان قصاصات األيقونات

مقدمة /الاستخدام الأساسـي/ بحث متعدد الكلمات/عمليات البحث الشخصية/ الأمان / التكلفة / الملخص

**مدخل ليوتيوب**

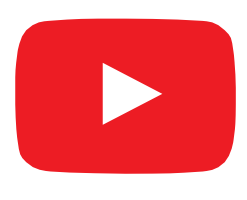

### **اعرض أيقونة يوتيوب للمتدربين واطلب منهم العثور عليه على الهاتف**

اسأل "هل يعرف أحدكم ما هذا؟" "وفيم يُسْتَخدَم؟"

#### **اشرح يوتيوب بإيجاز**

- "يتيح لك يوتيوب مشاهدة مقاطع الفيديو، مثل التلفاز، ولكن لديك المزيد من مقاطع الفيديو للاختيار من بينها، وبمكنك أيضًا اختيار مقاطع الفيديو التي تريد مشاهدتها ومتى تريد مشاهدتها."
- "ستخبر يوتيوب بنوع مقاطع الفيديو التي تريد العثور عليها، وستبحث في جميع مقاطع الفيديو التي وضعها األشخاص على يوتيوب، للعثور على أنواع مقاطع الفيديو التي تريدها."
- "يمكنك مشاهدة الكثير من مقاطع الفيديو المختلفة من أفلام وأغان وأخبار ورياضة ووصفات ونصائح تعليمية. هناك أيضًا الكثير من مقاطع الفيديو "كيفية تعلم" مثل كيفية تعلم لغة، وكيفية القيام برقصة، وكيفية طهي وصفة، وكيفية تثبيت إطار دراجة وغيرها."
- "يمكنك كذلك إنشاء مقاطع الفيديو الخاصة بك ومشاركتها عبر يوتيوب."

### **قم بتجسيد الفوائد!**

أخبر قصتك الخاصة عن كيف ساعدك يوتيوب أنت (المدرب) وأصدقائك وأسرتك. قد تشمل بعض الأمثلة ما يلي:

- مشاهدة الموسيقى واألغاني وتعلم مهارة جديدة وتحسين مهارة ما وإنشاء مقطع فيديو خاص بك
- قدم أمثلة أو قصصًا محددة حول كيفية استخدام يوتيوب

#### **اجعل يوتيوب ذا صلة بالمتدربين**

ناقش مع المتدربين كيف يمكن أن يكون يوتيوب مفيدًا في حياتهم الخاصة:

- **•** اسأل ما الذي يمكنك تعلمه الستخدام يوتيوب في حياتك؟" أعطهم بعض الاقتراحات بناءً على اهتماماتهم.
- **•** اسأل "ما أكثر ما يثير اهتمامك وتتحمس لمعرفة المزيد عنه؟"

**تذكر**: اربط المناقشات واألنشطة في التدريب مرة أخرى بالكيفية التي يمكن أن يكون بها اإلنترنت داعما أو مفيدا في حياة المتدرب. وهذا بدوره سيعمل على إبقاء التدريب ذي صلة بهم ومثيارا الهتمامهم.

مقدمة/ الاستخدام الأساسي / بحث متعدد الكلمات/عمليات البحث الشخصية/ الأمان / التكلفة / ملخص

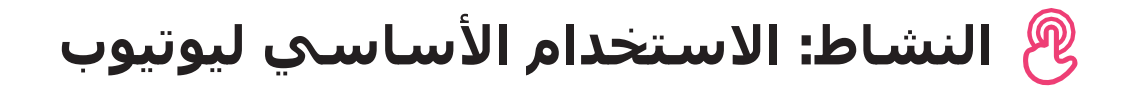

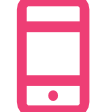

### **التطبيق العملي!**

**اشرح** "أنت اآلن بصدد محاولة استخدام يوتيوب على الهاتف."

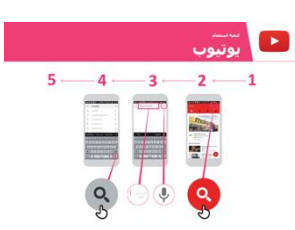

#### **اعرض ملصق "كيفية استخدام يوتيوب"**

- **• اشرح** "يوضح هذا الملصق خطوات استخدام يوتيوب للبحث عن مقاطع الفيديو."
- **اصطحب** المتدربين عبر الخطوات الموجودة على هواتفهم المشتركة إلجراء بحث بسيط على يوتيوب.

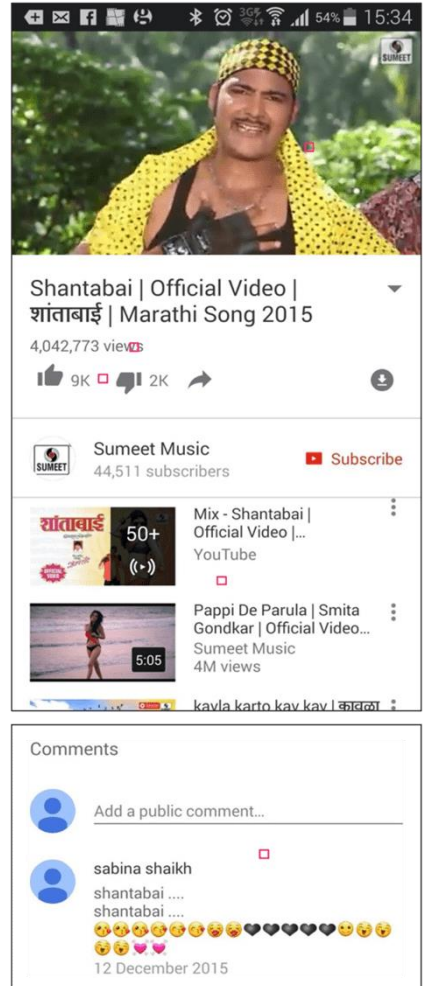

#### **اعرض صفحة النتائج لمقطع فيديو شائع**

- **•** اشرح ما ينظر إليه المتدربون:
- "الصورة في األعلى هي الفيديو يمكنك النقر عليه لتشغيله أو إيقافه مؤقاتا."
- "هذا هو عدد المرات التي شوهد فيها مقطع الفيديو على يوتيوب ويمكن أن يعطيك مؤشرًا على مدى شعبيته."
- "يمكنك" اإلعجاب" أو "عدم اإلعجاب" بالفيديو بالنقر على أيقونتي اإلبهام. يوضح الرقم الموجود بجوار كل أيقونة عدد الأشخاص ممن أعجبوا به أو لم يعجبوا به."
	- "هذه روابط لمقاطع فيديو أخرى متشابهة يمكنك تشغيلها."
- "عند التمرير ألسفل، سترى مربع "تعليقات"، حيث علق المشاهدون

على الفيديو. يمكنك إضافة تعليقك الخاص هنا بشأن الفيديو!" اسأل "هل لديك أي أسئلة حول ما تراه هنا؟" مقدمة/ الاستخدام الأساسي / بحث متعدد الكلمات/عمليات البحث الشخصية/ الأمان / التكلفة / ملخص

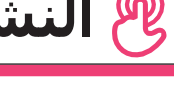

## **النشاط: االستخدام األساسي ليوتيوب**

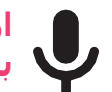

**ارفع أيقونة الميكروفون الخاصة بيوتيوب**

- **•** اشرح "يمكن استخدام الميكروفون حتى ال تضطر إلى الكتابة. عندما ال يمكنك تهجئة أو كتابة الكلمات التي تريد البحث عنها، يمكنك فقط إخبار يوتيوب بالكلمات التي تريد البحث عنها."
- **• اشرح أين تجدها:** "انقر في مربع البحث وسيظهر الميكروفون على اليمين."
- **• اشرح كيفية استخدامه:** "اضغط على أيقونة الميكروفون وتحدث بصوت عاكٍ وبوضوح وببطء."
- **• اطلب** من المتدربين البحث عن "شانتاباي" باستخدام الميكروفون.

#### **اطلب من المتدربين ممارسة البحث عن مقاطع الفيديو من خالل التمارين التالية:**

- .1 اكتب اسم أغنية محلية شائعة في مربع البحث في يوتيوب وشغِّلها.
- 2. اكتب موقعًا مشـهورًا محليًا في مربع البحث وشّغِّله.
- .3 امنح المتدربين كلمة واحدة لكتابتها في مربع البحث ذي الصلة بهم، مثل "الوصفات" و"الوظائف" و"الزراعة" وشّغِّل النتائج.

مقدمة/ الاستخدام الأساسـي / بحث متعدد الكلمات / عمليات البحث الشـخصية / الأمان / التكلفة / ملخص

## **النشاط: البحث عن كلمات متعددة**

**اشرح** "سـنحاول الآن إجراء بحث أكثر تفصيلاً باسـتخدام المزيد من كلمات البحث – قد يكون هذا مفيدًا للعثور على مقاطع الفيديو التي تريدها."

**اطلب** من المتدربين التدرب على البحث عن مقاطع الفيديو من خًلل وضع تكوينات مختلفة من كلمتين إلى ثًلث كلمات في مربع البحث في يوتيوب. يمكنهم القيام بذلك باستخدام الميكروفون أو عن طريق الكتابة في مربع النص. أعط المتدربين كلمات مختلفة للجمع بينها، بنااء على ما بحثوا عنه في وقت سابق. على سبيل المثال:

- "هندي"، "وصفات"، "مراثي"
	- "وظائف"، "بونا"، "ماراثي"

**نصيحة:** امنح المتدربين الكثير من الوقت الستكشاف النتائج المختلفة وتكوينات الكلمات المختلفة.

## **النشاط: عمليات البحث الشخصية**

ناقش مع المتدربين كيف يمكن ليوتيوب مساعدتهم في حياتهم

- **• اسأل** "اآلن تعرف كيفية استخدام يوتيوب، ما الغرض الذي تود استخدامه من أجله في حياتك؟" أعطهم بعض الاقتراحات بناءً علي اهتماماتهم.
- **ناقش** مع المتدربين الكلمات التي يمكنهم استخدامها للبحث وفقًا لاهتماماتهم (حافظ على بساطة اقتراحات كلمات البحث الخاصة بك، واستخدم كلمة أو كلمتين فقط).
- **• اطلب** من كل متدرب أن يتناوب استخدام الهاتف للبحث عن مقاطع الفيديو التي يهتم بها واطلب من المتدربين اآلخرين دعمهم في ذلك.
	- **• اسأل** "ما هي مقاطع الفيديو التي تريد البحث عنها فيما بعد؟"

<mark>نصيحة:</mark> "هناك الكثير من المعلومات الرائعة على الإنترنت، ولكن أيضًا بعض هذه المعلومات ليست رائعة بالقدر ذاته، وبعضها غير صادق. من الأفضل دائمًا النظر إلى نتيجتين أو ثلاث للحصول على أفضل إجابة لما تبحث عنه."

مقدمة/ الاستخدام الأساسـي / بحث متعدد الكلمات / عمليات البحث الشخصية / الأمان / التكلفة / ملخص

## **األمان**

#### **اسأل** "ماذا يعني األمان بالنسبة لك؟"

**اطلب من المتدربين أن يتخيلوا أنهم في مكان عام موحد،** مثل السوق. اطلب منهم مناقشة ما سيفعلونه للحفاظ على أمانهم في هذا المكان. وجههم بطرح الأسئلة والأجوبة التالية:

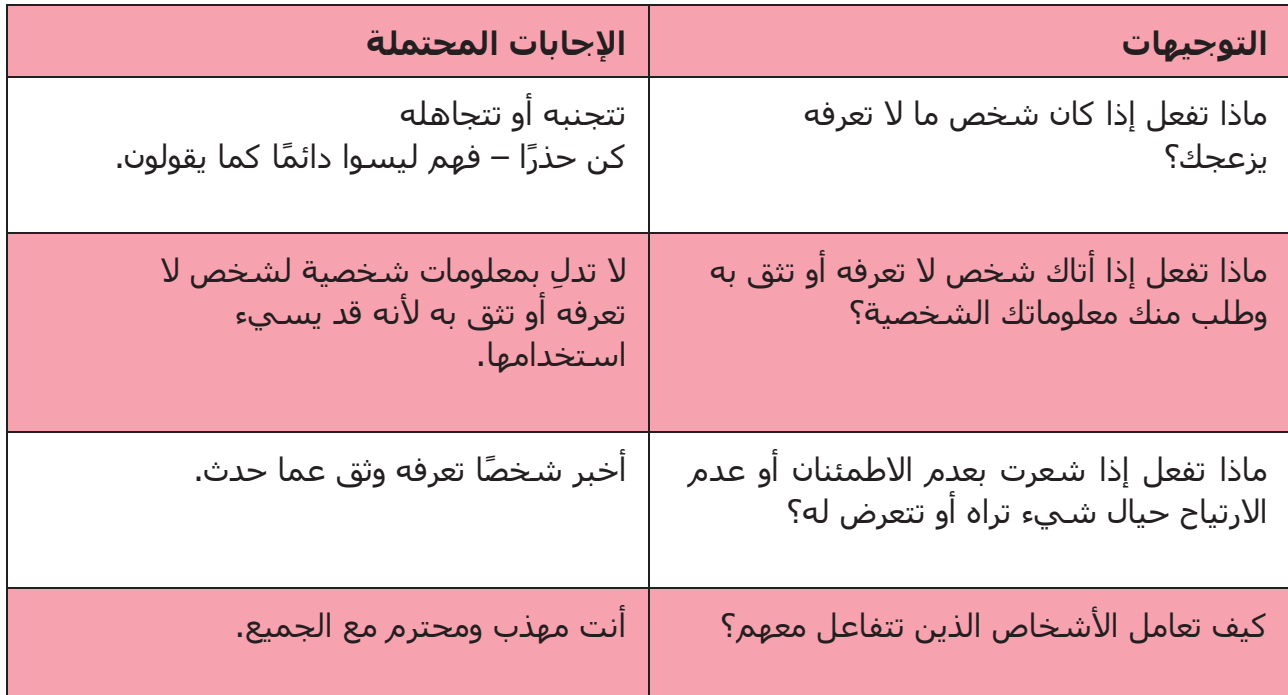

**اشرح** "من المهم أن تتذكر أن اإلنترنت مكان عام، ومن المهم أن تبقى بأمان وتعامله وكأنه مكان عام."

مقدمة/ الاستخدام الأساسـي / بحث متعدد الكلمات / عمليات البحث الشـخصية / الأمان / التكلفة / ملخص

## **األمان**

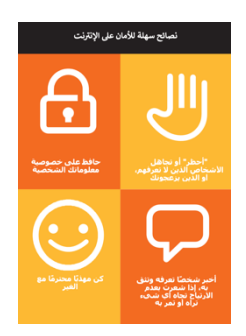

 $\overline{\mathbf{C}}$ 

X

**امنح** المتدربين قصاصة "نصائح األمان"

- **• ناقش** مع المتدربين ما تعنيه هذه النصائح الستخدام اإلنترنت.
- **ِّسد النصائح** باستخدام أمثلة ذات صلة بالمتدربين. على سبيل **• ج**  المثال، قد تكون النساء أكثر اهتمامًا بكيفية منع التحرش.

#### **األمان على يوتيوب**

- **• اسأل** "هل هناك أي شيء يثير قلقك عند استخدام يوتيوب؟"
- **• اسأل** "إذا كنت تطالع مقاطع الفيديو على يوتيوب ورأيت مقطع فيديو تعتقد أنه سيئ أو مخل، فماذا يمكنك أن تفعل بعد ذلك؟"
- **• وضح** واشرح للمتدربين "يمكنك الضغط على الزر الخلفي، وحذف الكلمات في مربع البحث الخاص بك وصقل بحثك باستخدام كلمات مختلفة."

**نصيحة:** "أنت تتحكم فيما تبحث عنه – يمكنك البحث عن األشياء الجيدة أو يمكنك البحث عن األشياء السيئة. تقع على عاتقك مسؤولية البحث عن الأشياء الجيدة."

مقدمة/ الاستخدام الأساسـي / بحث متعدد الكلمات / عمليات البحث الشخصية / الأمان / التكلُّفة / ملخص

## \$**التكلفة**

**اشرح** "اآلن تعرف كيفية استخدام يوتيوب، وأي غرض يمكنك استخدامه من أجله، دعنا نتحدث عن تكلفة االستخدام! الستخدام اإلنترنت على هاتفك النقال، يلزمك شراء البيانات من مزود شبكة الهاتف الخاص بك، تمامًا كما تفعل مع شحن رصيد الهاتف."

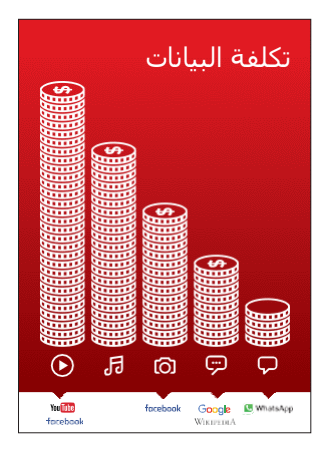

#### **اعرض ملصق "التكلفة"**

- **•** اشرح "العديد من األنشطة تستهلك كميات مختلفة من البيانات. مطالعة النصوص تستهلك بيانات أقل، مطالعة الصور تستهلك المزيد، تشغيل وتنزيل الموسيقي يستهلك أكثر قليلا وتشغيل مقاطع الفيديو فهو الأعلى استهلاكا
- **•** اشرح "ترتبط بعض خدمات اإلنترنت باألنشطة التي تستهلك المزيد من البيانات:
- **•** اسأل "ما الخدمة األكثر تكلفة؟" اإلجابة يوتيوب. إن مشاهدة مقاطع الفيديو على يوتيوب تستهلك عادة الكثير من البيانات

#### **فحص البيانات**

- **• اسأل** "لماذا من المفيد أن تتحقق من كمية البيانات التي استهلكتها؟" الإجابة "لفهم مقدار البيانات التي استهلكتها ومقدار تكلفة الانشطة المختلفة التي تقوم بها."
- **• اشرح** "يمكنك التحقق من كمية البيانات لديك، تما اما كما هو الحال عند التحقق من عدد الدقائق أو الرسائل لديك عن طريق كتابة رمز على هاتفك من شبكة الهاتف."
- **• اشرح**: "يمكنك شراء البيانات بمبالغ مختلفة اعتماادا على الغرض الذي ستستخدمها فيه. اطلب المشورة من وكيل الهاتف النقال المحلي بشأن المبلغ الأنسب لك."
- **• اشرح** "إذا قمت بالتوصيل إلى اإلنترنت في منطقة واي فاي، فلن تستخدم باقة البيانات الخاصة بك. قد يتمكن وكيل الهاتف النقال المحلي الخاص بك من مساعدتك في العثور على مناطق الواي فاي المحلية الخاصة بك. ومع ذلك، قد تكون أقرب منطقة بعيدة جدًا للسفر إليها."
	- **• اشرح** للمتدربين كيفية التحقق من بياناتهم.

**نصيحة:** تختلف عملية التحقق من البيانات اعتمادًا على الدولة التي تقيم بها والشبكة التي يعمل بها الهاتف. اسأل أحد وكًلء الهاتف النقال إذا كنت بحاجة إلى دعم بشأن كيفية التحقق من البيانات.

مقدمة/ الاستخدام الأساسيي / بحث متعدد الكلمات / عمليات البحث الشخصية / الأمان / التكلفة / ملخص

**ملخص**

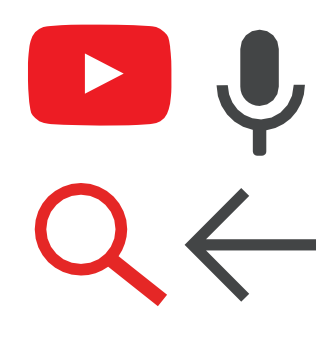

#### **العب لعبة أيقونة يوتيوب**

- **•** ارفع كل أيقونة من أيقونات يوتيوب، واحدة تلو األخرى.
	- **•** اسأل "أين هذه األيقونة على الهاتف وما هي؟"
- **•** اشرح للمتدربين ماهية كل أيقونة، إذا كانوا بحاجة إلى دعم.
- **•** قدم مكافآت صغيرة )كالحلويات مثًل( لإلجابات الصحيحة وألصق األيقونات على الحائط بعد ذلك للمساعدة في تذكير المتدربين بماهيتهم.

**اشرح:** أن هناك خدمات أخرى مماثلة ليوتيوب، والتي تسمح لألشخاص بتحميل ومشاهدة مقاطع الفيديو. بعض الأمثلة على ذلك هي دايلي موشن وفيميو.

**نصيحة:** "تستخدم العديد من التطبيقات والخدمات على اإلنترنت أيقونات وكلمات متشابهة. عندما تستخدم الإنترنت ابحث عن هذه الأيقونات، لذلك في المرة القادمة التي تراها فيها، يمكنك تذكر ما تعنيه."

#### **ملخص يوتيوب**

**ناقش** مع المتدربين ما تعلموه عن استخدام يوتيوب:

- ماذا تعلمته عن استخدام يوتيوب؟"
- "كيف يختلف األمر عن مشاهدة التلفاز؟" ماذا يمكنك أن تفعل بيوتيوب مما ال يمكنك أن تفعله مع التلفاز؟"
	- "هل ال تزال لديك أي تساؤالت بشأن استخدام يوتيوب؟"
- "ما هي االستخدامات الشخصية التي يمكنك استخدامه فيها؟"، "ما هي االستخدامات المهنية التي يمكن أن تستخدمها فيه؟"
- "ما الغرض الذي تريد استخدام يوتيوب من أجله في حياتك الخاصة؟ ما أكثر ما يثير اهتمامك وتحمسك الستخدامه؟"

#### **نصيحة:**

استخدم الملخص كاختبار وقدم مكافآت (كالحلويات مثلا) للمتدربين على التشغيل.

مقدمة/ الاستخدام الأساسـي / بحث متعدد الكلمات / عمليات البحث الشخصية / الأمان / التكلفة / ملخص

**ملخص**

**نصيحة:** "يعد يوتيوب مكاناا رائاعا للعثور على مقاطع الفيديو، ولكن هناك الكثير من المعلومات على الإنترنت مما هي ليست بمقطع فيديو ولن يمكن الوصول إليها من خلال يوتيوب. الإنترنت أكبر بكثير من مجرد يوتيوب! يمكن الوصول لإحدى الطرق للعثور على معلومات أخرى من خلال بحث جوجل.

**نصيحة:** إذا كان المتدربون يرغبون في الوصول إلى اإلنترنت ويوتيوب على هواتفهم الشخصية، فامنحهم بعض الوقت هنا لممارسة ما تعلموه وتقديم الدعم والتشجيع.

#### **االنتقال إلى المستوى التالي**

إذا وصلت إلى نهاية الجلسة وال يزال لديك وقت إضافي:

- **• اسأل** "هل لديك أي أسئلة أخرى بشأن أي شيء قمنا بشرحه في الجلسة؟"
	- **اسأل** "ما الذي يرغبون في معرفته أيضًا عن الإنترنت المتنقل؟"

تتضمن بعض الميزات الأكثر تقدمًا في يوتيوب مما يمكنك مناقشتها مع المتدربين ما يلي:

- **• تقييم النتائج**: "كيف تقرر بشأن أي مقطع فيديو تريد تحديده في صفحة نتائج البحث؟ كيف تعرف ما إذا كان أحد الخيارات أفضل من اآلخر؟"
	- **إنشاء <b>مقاطع فيديو:** "يمكنك أيضًا إنشاء مقاطع الفيديو الخاصة بك ومشاركتها على يوتيوب."
- **• مشاركة مقاطع الفيديو:** "إذا كنت قادارا على مشاركة مقاطع فيديو يوتيوب الخاصة بك، فماذا ستشارك؟"
- **تنزيل** التطبيقات من متجر التطبيقات (سـتحتاج إلى شـرح البريد الإلكتروني أيضًا، لأن وجود البريد الإلكتروني ضروري لتنزيل التطبيقات)

## **الملصقات والقصاصات وصفحات المعلومات**

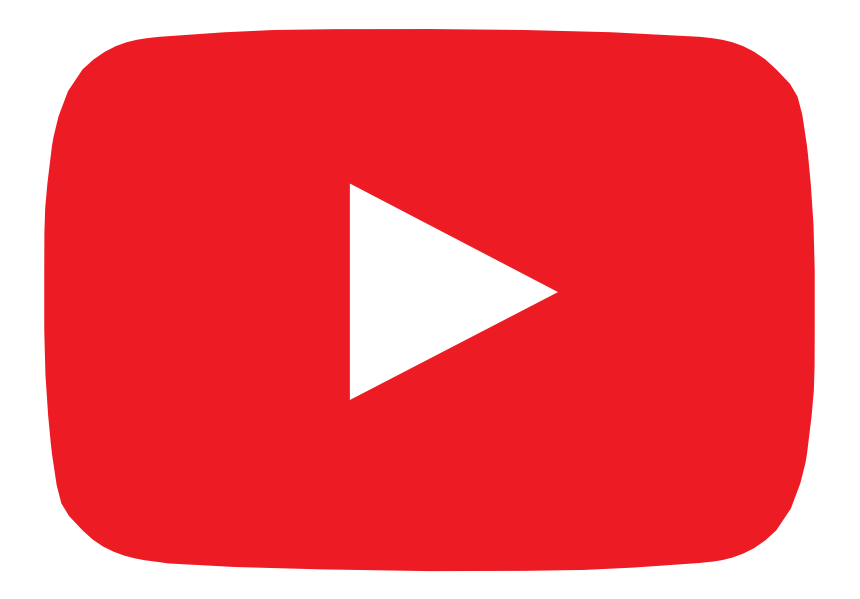

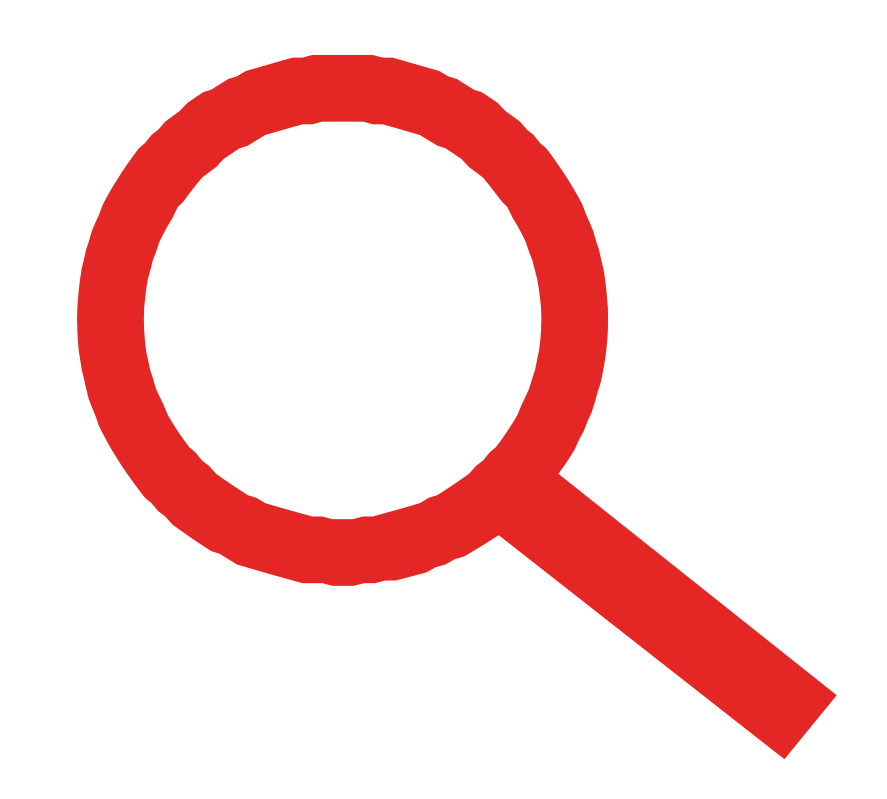

 $\frac{2}{\sqrt{2}}$ 

قصاصات الأيقونات - يوتيوب

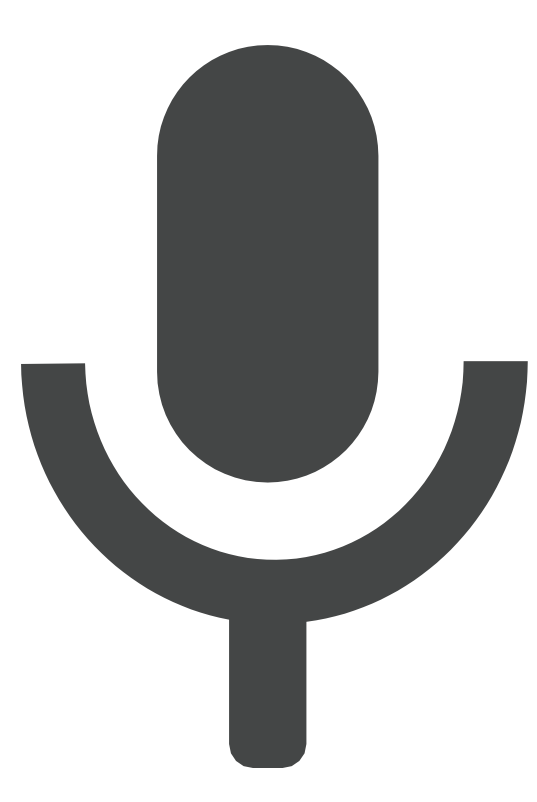

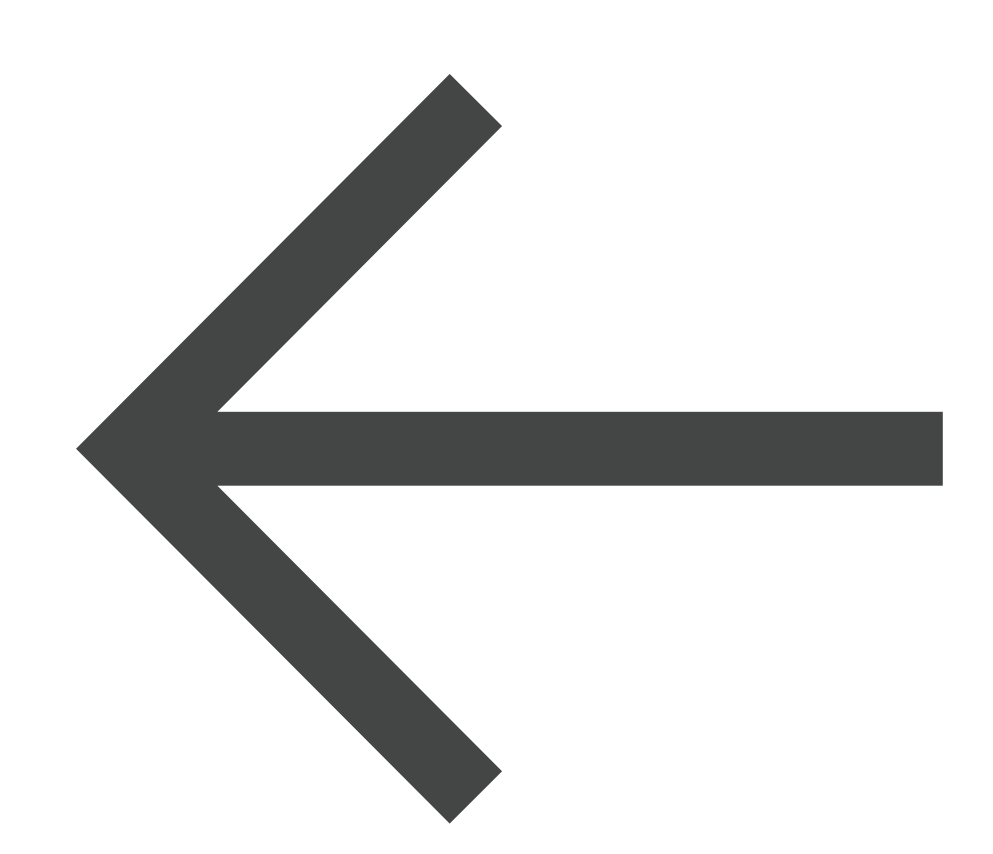

 $\frac{2}{\sqrt{2}}$ 

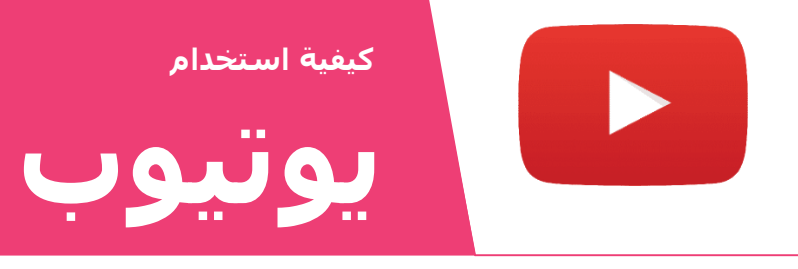

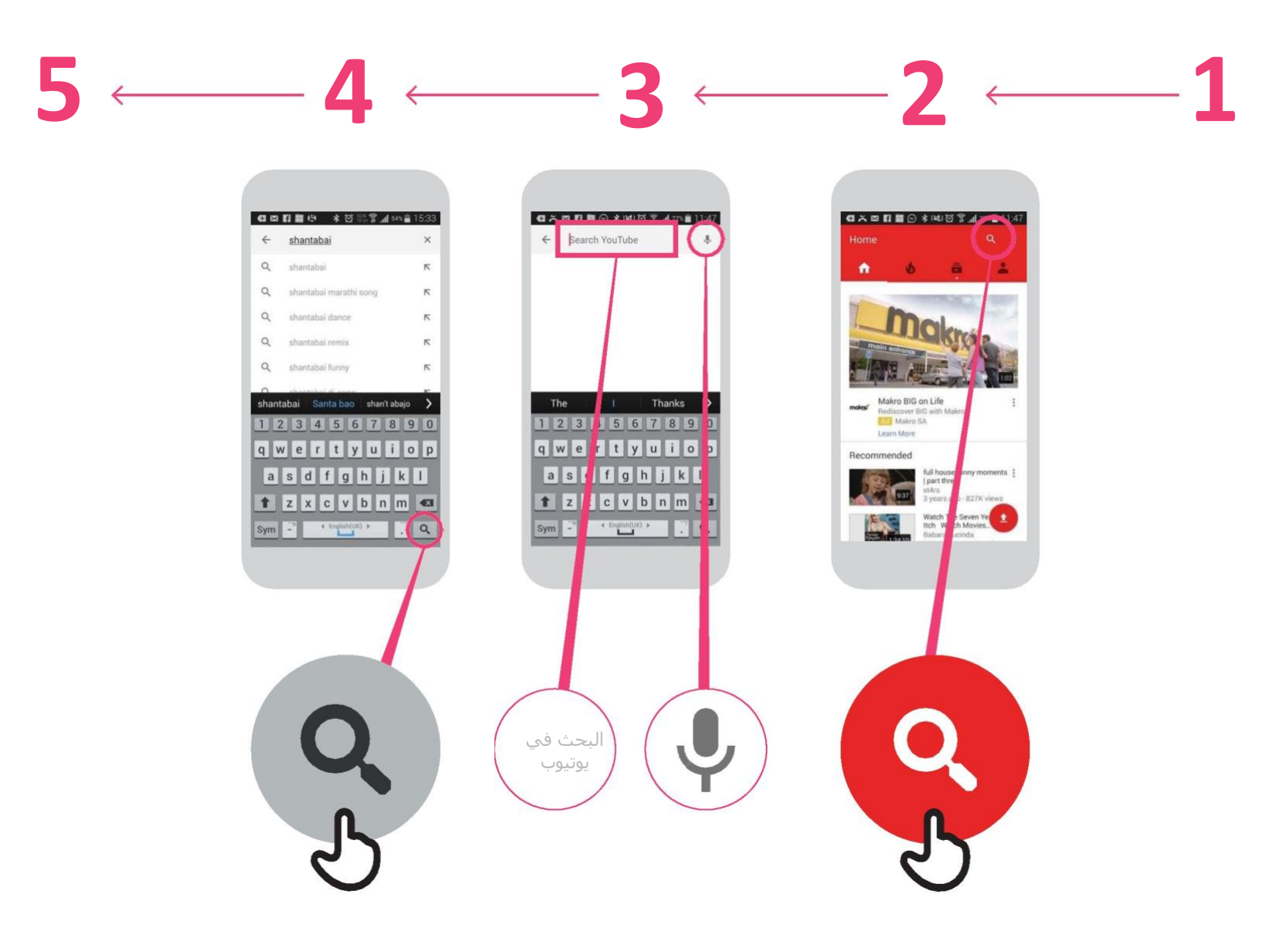

\* \* \* \* \*

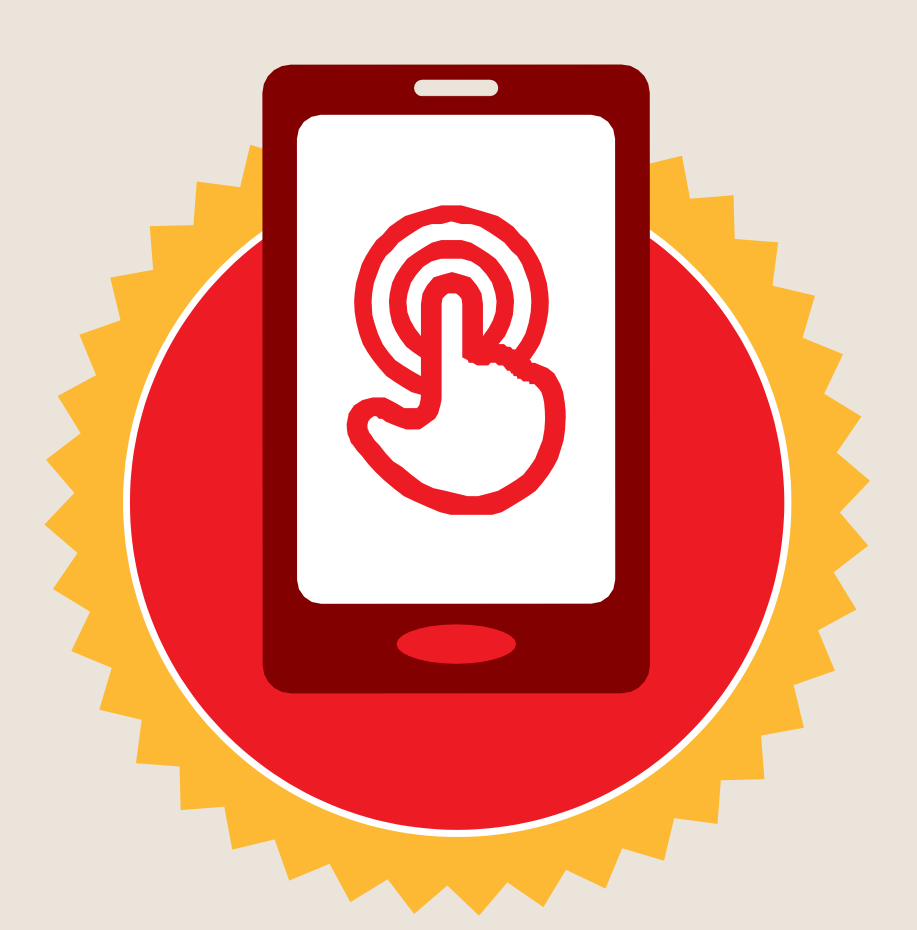

**شهادة**

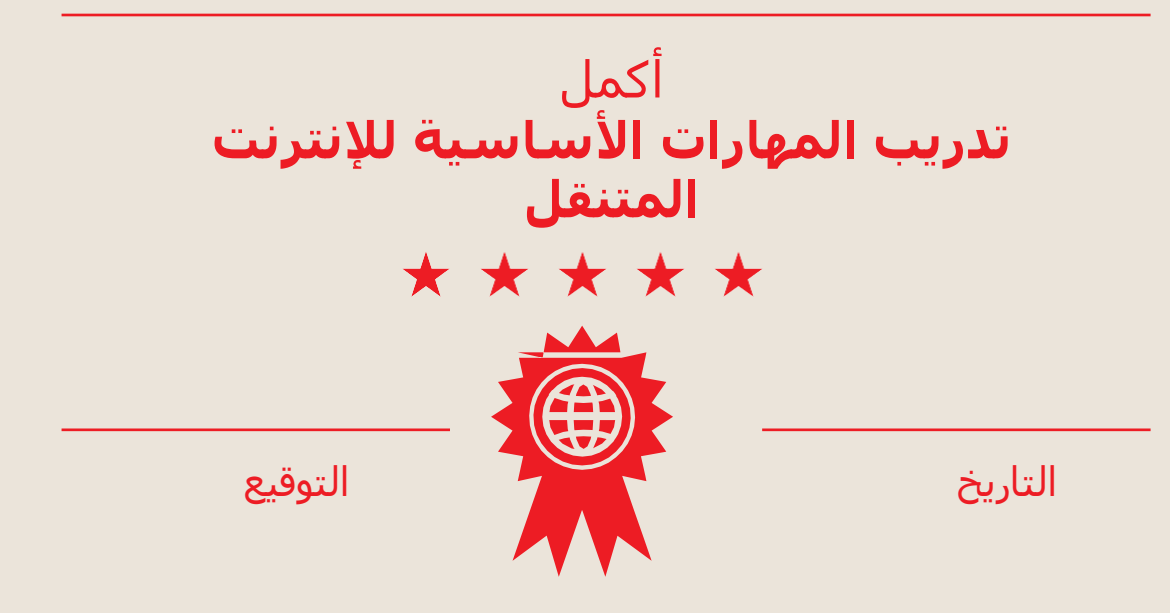

\* \* \* \* \*

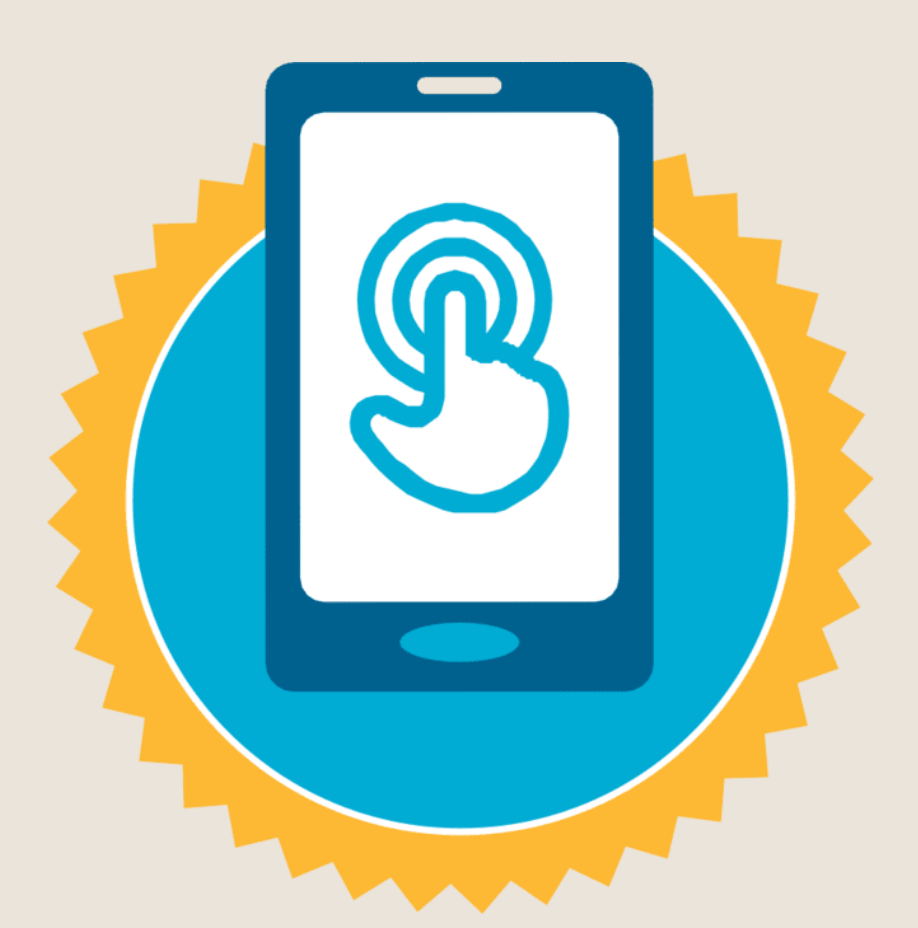

**شهادة**

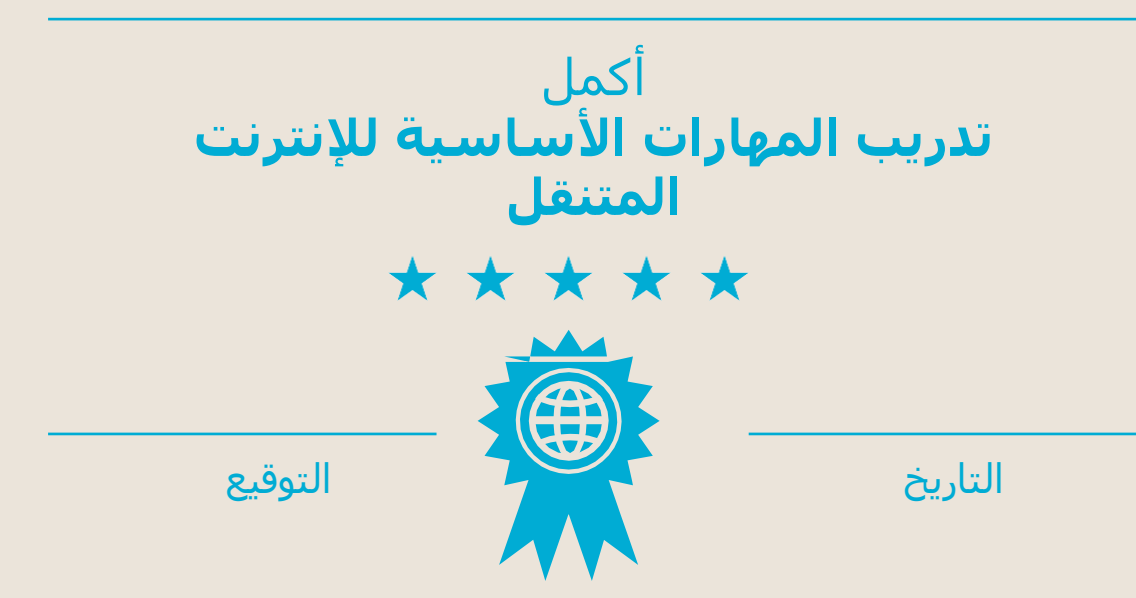